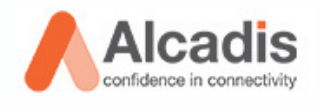

# **QUICK SETUP GUIDE EXPRESS MODE**

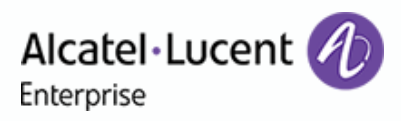

### **Eenvoudige installatie**

- Sluit de access points eenvoudig aan via PoE (Power over Ethernet) of Voeding.
- Ga naar [https://xxxxxxxxxxxx](https://xxxxxxxxxxxx/) om in te loggen op het IP-adres van uw apparaat. Gebruik hiervoor het HTTPS-protocol.
- Voor alle gangbare modellen tot 256 APs.

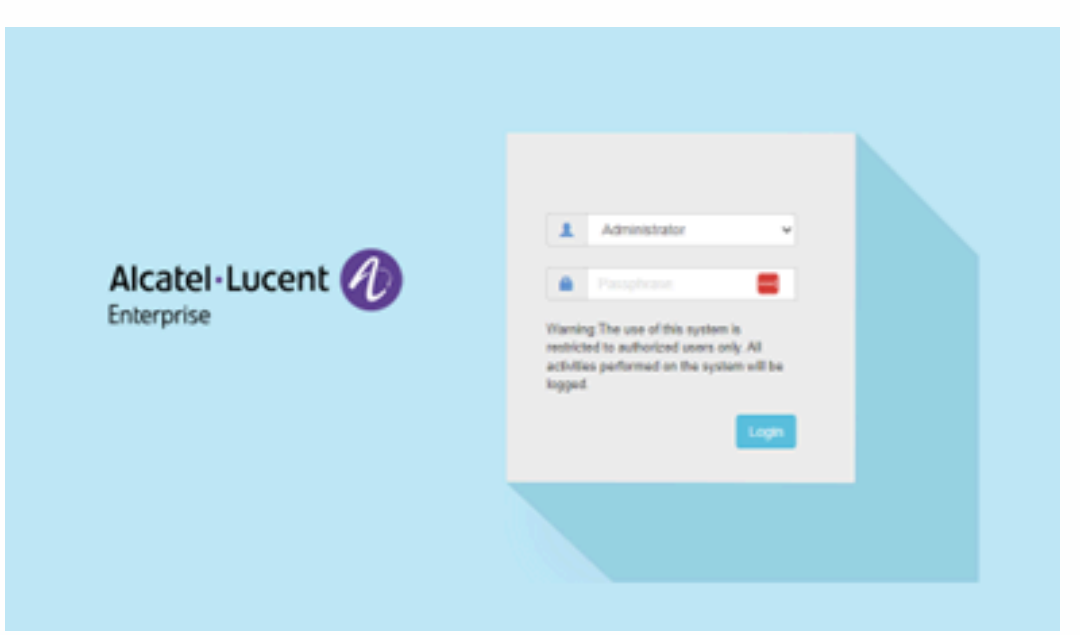

### **Inloggen**

- Gebruikersnaam: Admin.
- Wachtwoord: standaard (verander dit tijdens de eerste keer inloggen).

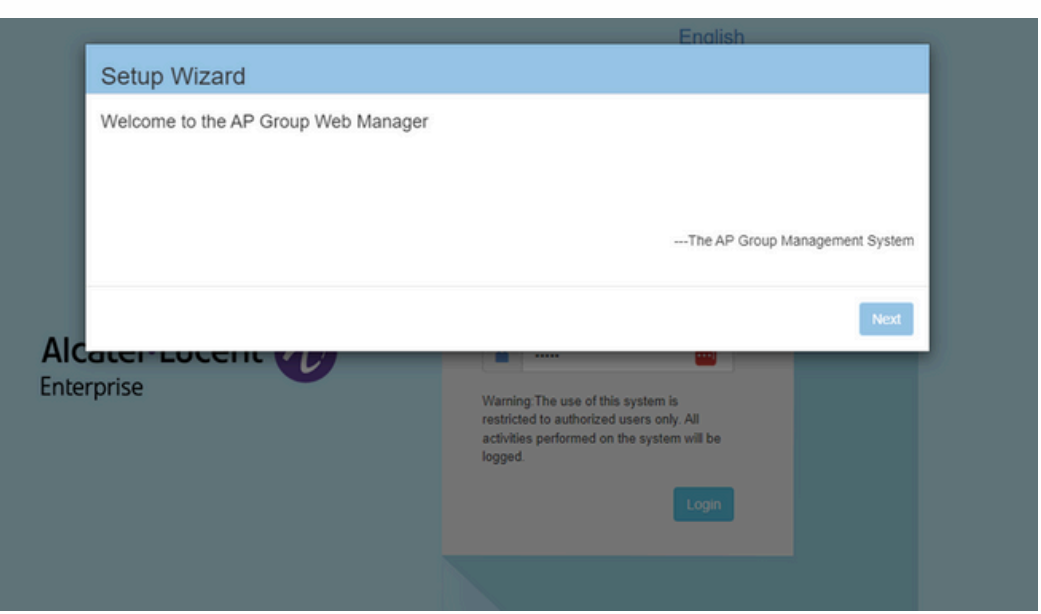

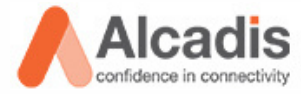

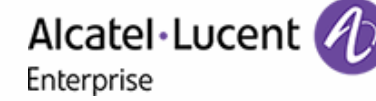

## **SETUP WIZARD**

### **Stap 1: wijzig wachtwoord**

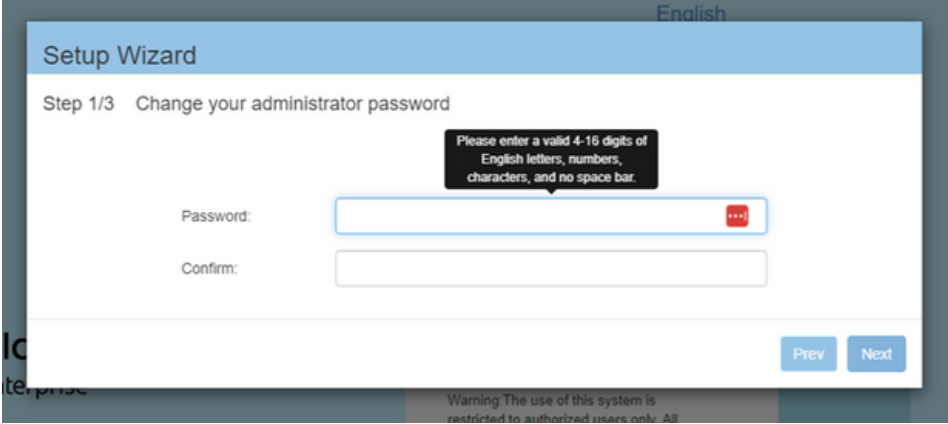

- Kies een wachtwoord van 4-16 tekens.
- Het wachtwoord kan bestaan uit letters, cijfers en speciale tekens (geen spaties).

#### **Stap 2: landcode + tijdszone instellen**

Selecteer de juiste landcode en tijdzone voor uw locatie.

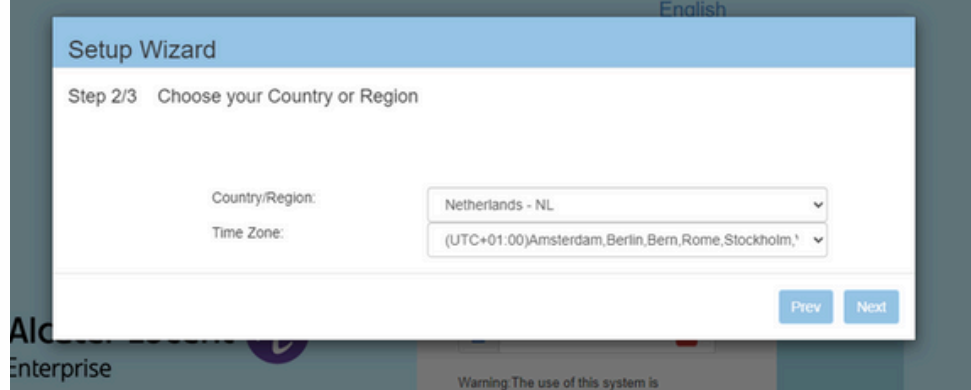

#### **Stap 3: Netwerk opzetten (SSID creëren)**

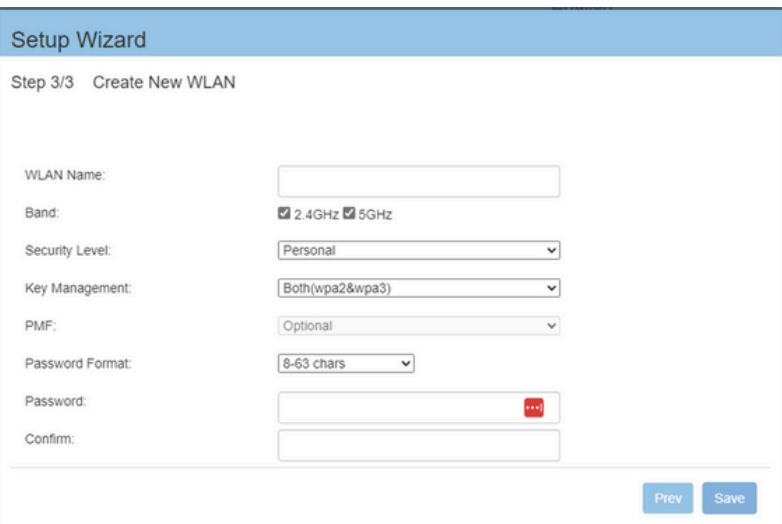

- Maak een SSID (netwerknaam) aan.
- Kies een beveiligingsoptie op de volgende pagina.

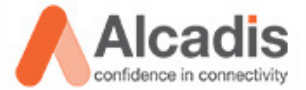

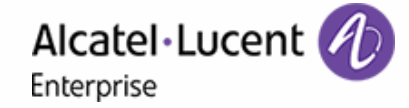

# **NETWERK CONFIGURATIE**

U heeft keuze uit de volgende authenticatie opties.

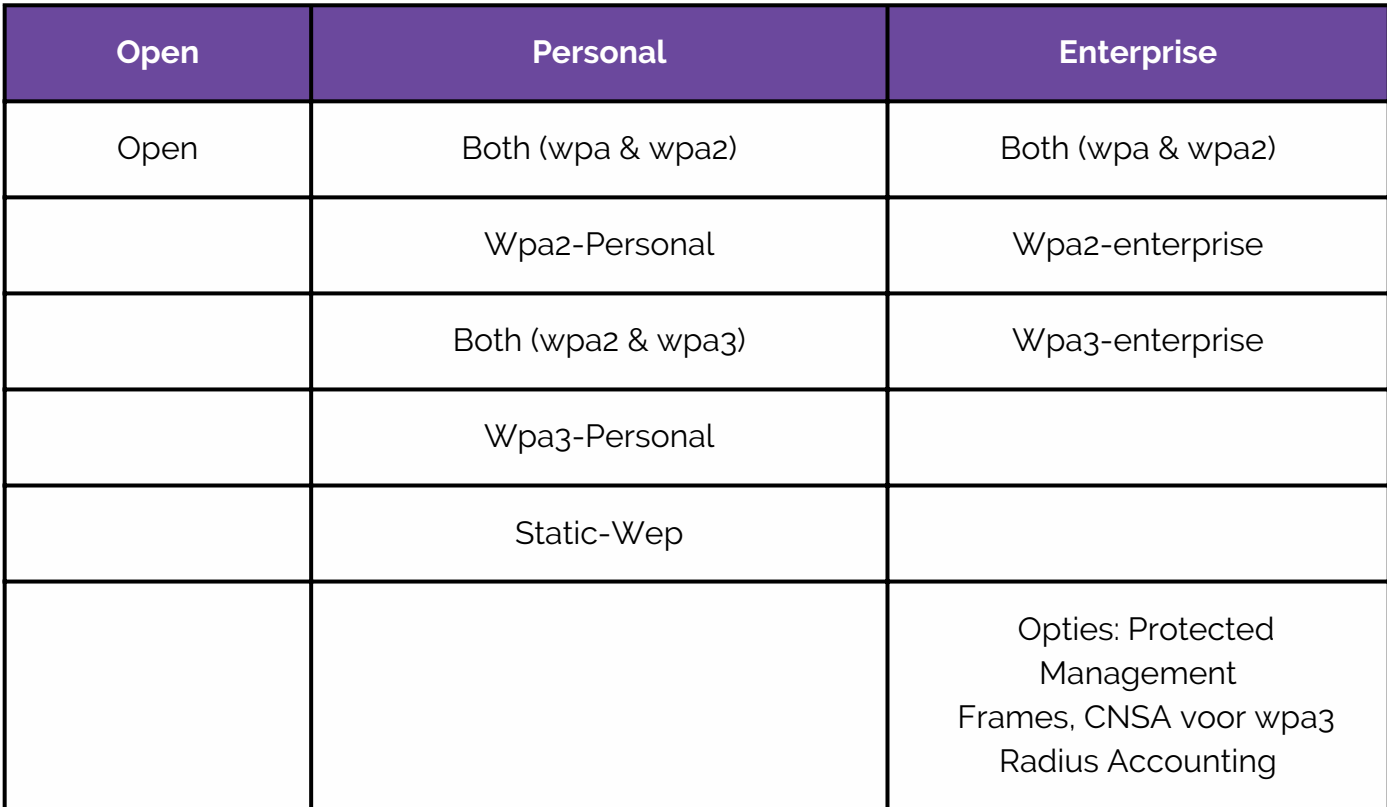

### **Wizzard voltooien**

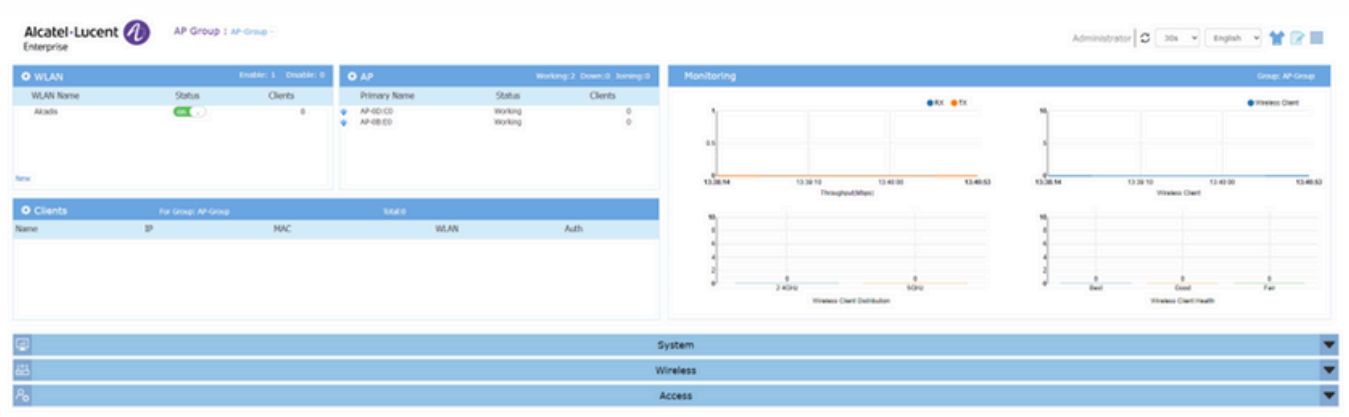

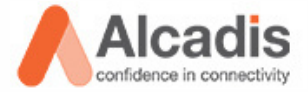

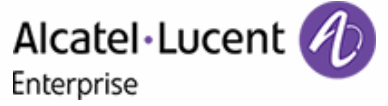

### **AFRONDING**

### **De laatste stap**

Na het uitvoeren van de stappen, sluiten de access points zich automatisch aan op het netwerk. Het netwerk is nu klaar voor gebruik.

### **Belangrijke protocollen**

- Ondersteuning voor: 802.11r, 802.11k, 802.11v. Dit zijn belangrijke protocollen voor de roaming.
- Standaard features: Band en Loadbalancing,
- RSSI Thresholds, Voice and Video Awareness.
- Multi model upgrade.

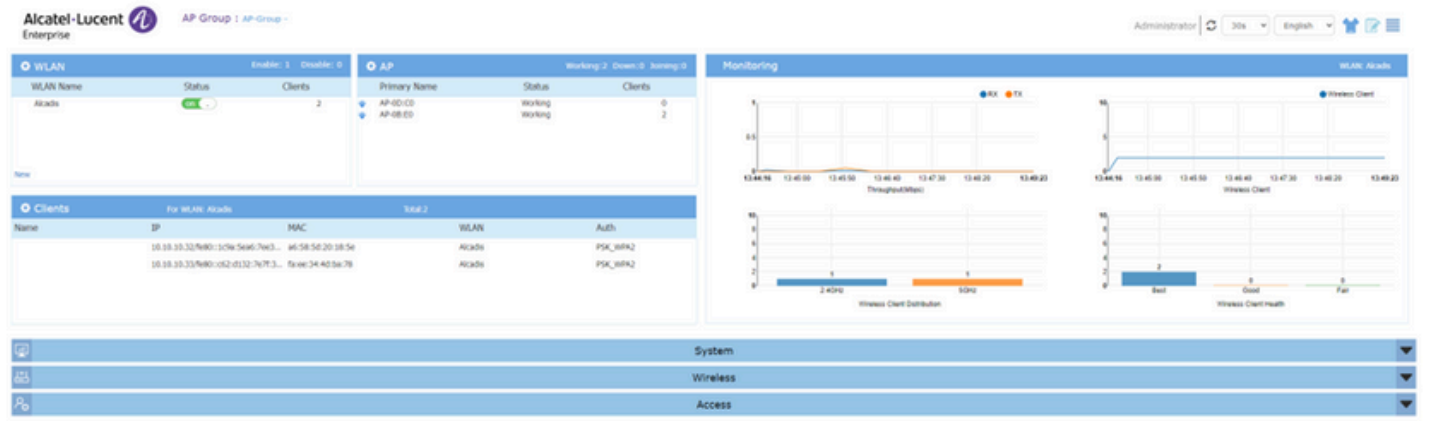

### **HET NETWERK IS GEREED VOOR GEBRUIK**

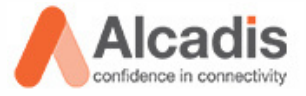

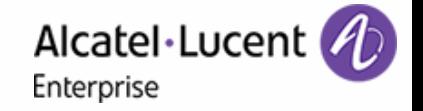